## 3.4 NovoConnect

NovoConnect is the app that allows users to wirelessly connect their PCs, Macs, iPads/iPhones, or Android tablets/smartphones to NovoTouch and project their device's screen onto NovoTouch's touchscreen in a collaborative presentation session.

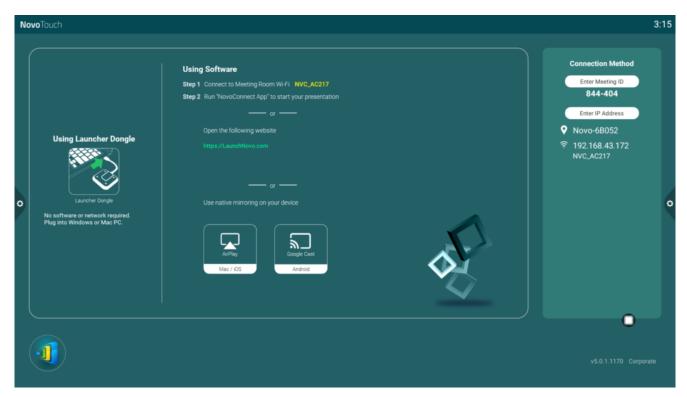

To wirelessly connect your device to NovoConnect and start a presentation session, follow the steps below:

## 1. Download and install the presentation software needed on your device based on the following table:

| Type of Device                 | Software Needed | Download Location  |  |  |
|--------------------------------|-----------------|--------------------|--|--|
| Windows / MacOS                | NovoConnect App | www.launchnovo.com |  |  |
| iPad / iPhone                  | NovoConnect App | iOS App Store      |  |  |
| Android Tablet /<br>Smartphone | NovoConnect App | Google Play Store  |  |  |

2. **If NovoTouch is connected to Wi-Fi:** In your device's Wi-Fi menu connect to the same Wi-Fi network that NovoTouch is connected to.

**If NovoTouch is not connected to Wi-Fi:** In your device's Wi-Fi menu connect to the SSID displayed in the top right corner of the NovoConnect home page.

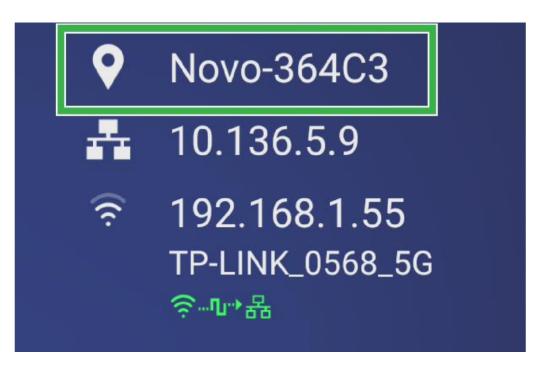

- 3. Launch NovoConnect App on your device.
- 4. Enter the IP address and PIN (optional) displayed in the top right corner of the NovoConnect home page into the login menu of the app.

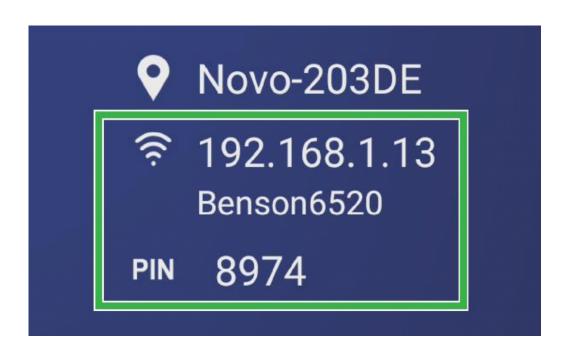